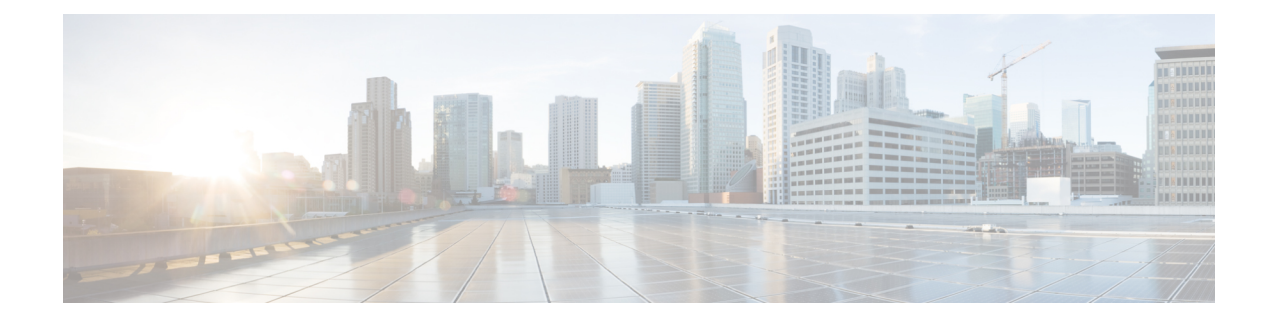

# **Como alterar seu PIN e suas senhas do Cisco Unity Connection**

- Sobre as senhas e PIN do Cisco Unity [Connection,](#page-0-0) na página 1
- Como alterar seu PIN, na [página](#page-1-0) 2
- Como alterar a senha do Cisco PCA, na [página](#page-1-1) 2

## <span id="page-0-0"></span>**Sobre as senhas e PIN do Cisco Unity Connection**

O PIN permite acessar o Cisco Unity Connection por telefone. Também é necessário ter uma senha para iniciar a sessão no site da Web do Assistente Pessoal de Comunicações da Cisco (APC) e acessar as ferramentas da Web do Connection.

Recomenda-se alterar as senhas e PIN iniciais fornecidos pelo administrador do Connection.

Durante o primeiro registro pelo telefone, o Connection solicita a alteração do PIN inicial, mas não permite alterar as senhas iniciais utilizadas para iniciar sessão no Cisco PCA. É possível alterar essas senhas na ferramenta da Web Assistente de mensagens.

#### **Observação**

O sistema Cisco Unity Connection pode ser configurado para utilizar a senha de acesso ao computador como senha do Cisco PCA. Se o sistema do Connection estiver com essa configuração, você não poderá utilizar o Assistente de mensagens para alterar sua senha do Cisco PCA.

Também é possível alterar o PIN através do Assistente de mensagens; porém, como não é necessário inserir o PIN atual para alterá-lo aqui, cuide da segurança das suas senhas do Cisco PCA e contas de serviço externo.

Para proteger a caixa de correio do Connection contra acesso não autorizado, siga as diretrizes de segurança fornecidas pelo administrador do Connection ao alterar suas senhas e PIN. Em geral, senhas mais curtas são mais fáceis de usar, mas senhas mais longas são mais seguras, principalmente se não forem óbvias.

A tabela a seguir descreve os atributos de PINs e senhas mais seguras para o Connection:

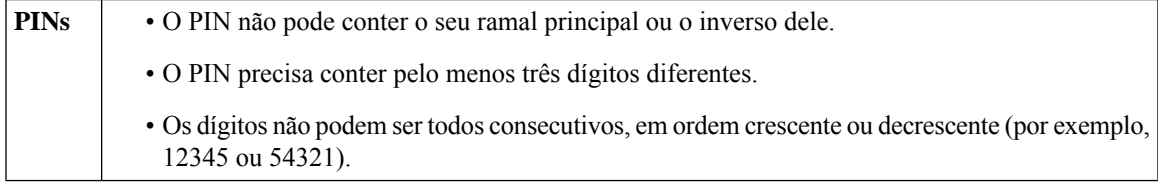

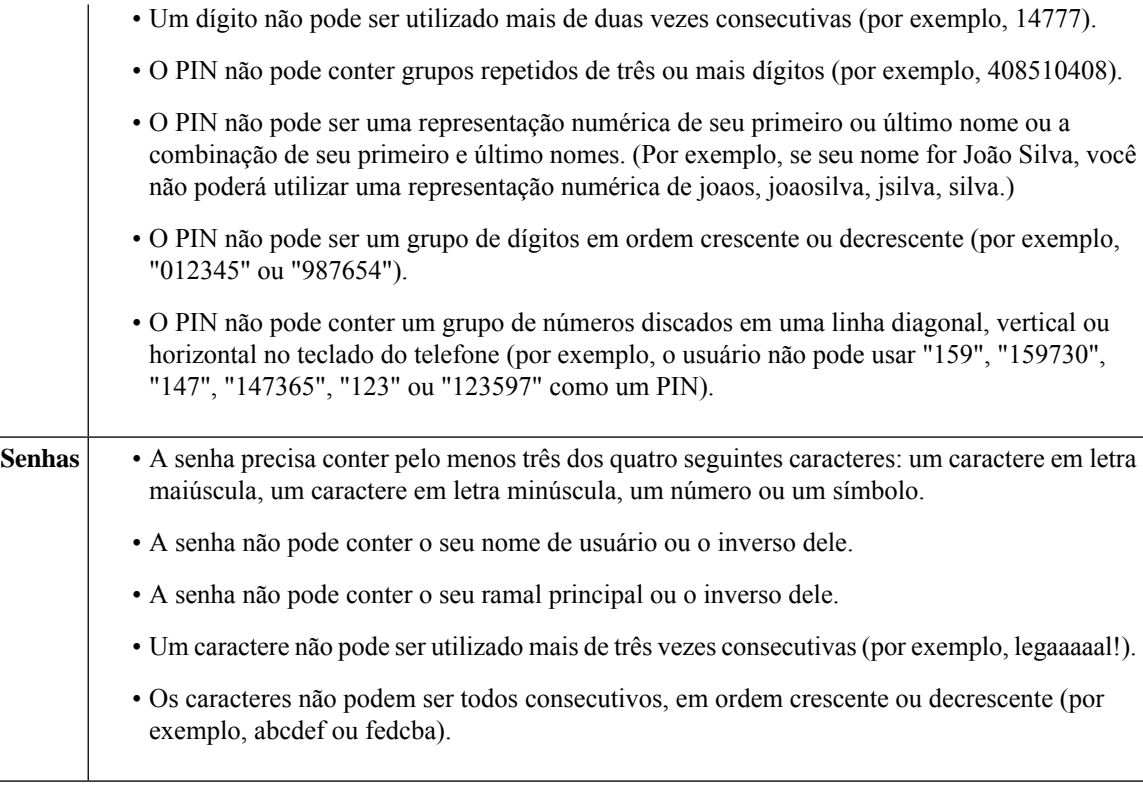

### <span id="page-1-0"></span>**Como alterar seu PIN**

Seu PIN protege a privacidade de suas mensagens e protege sua caixa de correio do Cisco Unity Connection contra acesso não autorizado. Você pode alterar o PIN a qualquer momento.

 $\mathcal{L}$ 

Se você tiver esquecido o PIN, utilize a ferramenta da Web Assistente de mensagens para alterá-lo, pois não é necessário digitar um PIN existente do para alterá-lo ali. **Dica**

<span id="page-1-1"></span>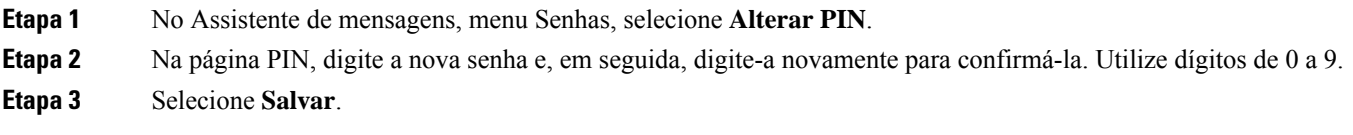

### **Como alterar a senha do Cisco PCA**

Sua senha garante a segurança do acesso ao site do Cisco PCA (Personal Communications Assistant) na Web.

Caso utilize um aplicativo de e-mail para acessar suas mensagens de voz, este pode utilizar seu nome de usuário e senha do Cisco Unity Connection e Cisco PCA para acessar sua conta do Connection. Ao alterar sua senha do Cisco PCA no Assistente de mensagens, atualize também a senha em seu aplicativo de e-mail para que ele continue a acessar sua conta do Connection.

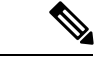

O sistema Cisco Unity Connection pode ser configurado para utilizar a senha de acesso ao computador como senha do Cisco PCA. Se o sistema do Connection estiver com essa configuração, você não poderá utilizar o Assistente de mensagens para alterar sua senha do Cisco PCA. **Observação**

- **Etapa 1** No Assistente de mensagens, menu Senhas, selecione **Alterar senha do Cisco PCA**.
- **Etapa 2** Na página Senha do APC da Cisco, digite sua senha atual.
- **Etapa 3** Digite a nova senha e, em seguida, digite-a novamente para confirmá-la.
- **Etapa 4** Selecione **Salvar**.

 $\mathbf I$ 

٦